## Change Password

[Home \(../../index.html\)](https://mo.learning.moe.edu.sg/UserGuide/Vle/index.html) / [Student Features \(../../student-features.html\)](https://mo.learning.moe.edu.sg/UserGuide/Vle/student-features.html) / Change Password

## To Change Password

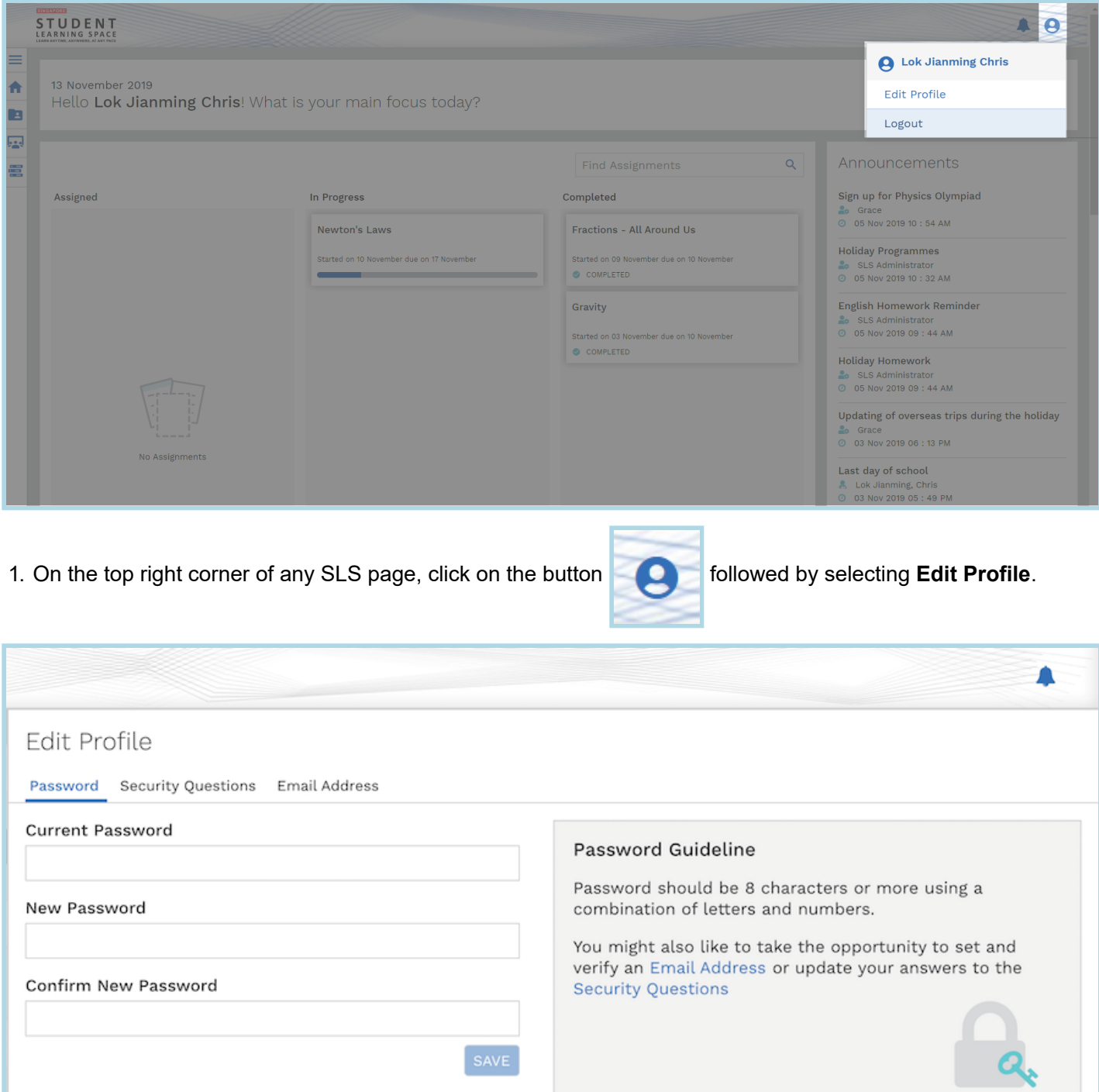

2. In the **Edit Profile** page, enter your current password and new password.

- You will need to enter the new password twice to confirm that you have entered it correctly.
- Your new password must follow the password guidelines listed.
- 3. Click **Submit**.